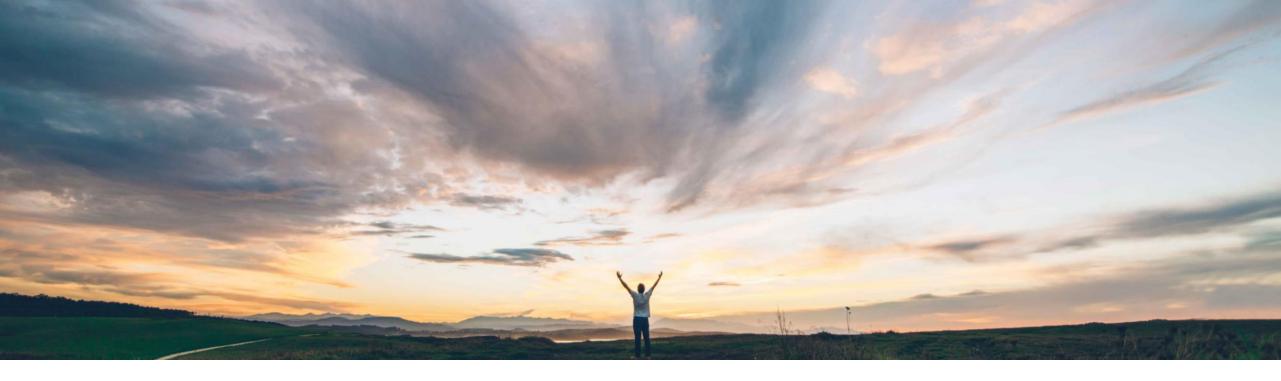

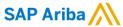

# Feature at a glance Resend failed payments manually and automatically

Saeed Rezavi, Solution Management, SAP Ariba Roger Nyberg, Product Management, SAP Ariba

CONFIDENTIAL

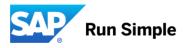

# **Feature at a Glance**

# Introducing: Resend failed payments manually and automatically

### Customer challenge

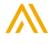

# Meet that challenge with SAP Ariba

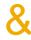

# Experience key benefits

Failed payments requests can be automatically resent to the buyer's ERP once a day. For errors that can be resolved quickly, it is desirable to resend failed payment requests sooner than the next day. Payment requests that fail with an error code that is in a list defined by the buyer can be resent automatically up to five times (once every eight minutes).

Members of the groups Payment Administrator and Payment Agent can also manually resend failed payment requests. No need to wait until the next day to resend Payment requests that fail due to an error that can be resolved quickly.

#### Solution area

Operational Procurement / SAP Ariba Buying and Invoicing

#### **Enablement information**

A member of the buyer's Customer Administrator group can list the ERP errors for which the SAP Ariba solution should resend payment request documents automatically in the new parameter Application.Invoicing.ERPErrorsThatTriggerAutoResend. This feature is available with the web services channel and hence not applicable for SAP Ariba Invoice Management, since SAP Ariba Invoice Management is using the cXML channel. This is an optional feature.

| Value measure          | low    |
|------------------------|--------|
| Ease of implementation | simple |
| Regional limitations   | global |

© 2018 SAP SE or an SAP affiliate company. All rights reserved.

# **Feature at a Glance**

# Introducing: Resend failed payments manually and automatically

Parameter Application.Invoicing.ERPErrorsThatTriggerAutoResend has been introduced where buyers can list error codes from their ERP for which failed payment requests should be automatically resent.

When the ERP system sends an error code that is in this list for a payment request, the SAP Ariba solution will try to resend the payment request for up to 5 attempts in 8 minute intervals.

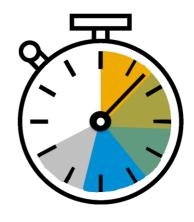

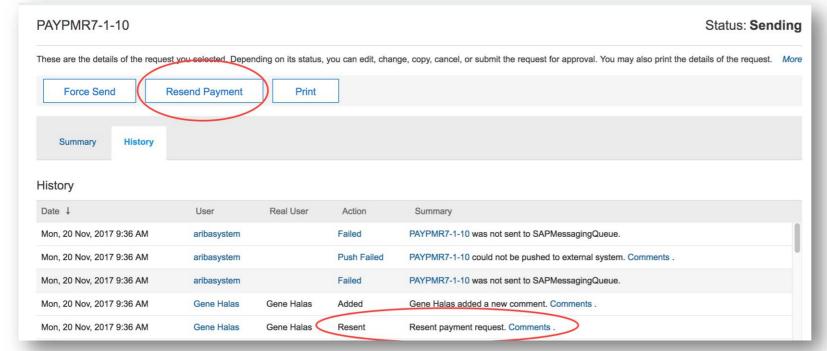

Members of the groups Payment Administrator and Payment Agent can manually resend failed payment requests.

The user has the option to add a comment when resending a payment

© 2018 SAP SE or an SAP affiliate company. All rights reserved.

## Feature at a Glance

# Introducing: Resend failed payments manually and automatically

Failed payment requests can be found in tab page Failed Payments where the most recent ERP error can be seen in case the payment failed to be sent to the buyer's ERP.

Column Most Recent ERP Error shows the error code that was returned when the payment request was last tried to be sent.

The errors are recorded in the History tab of the payment request and invoice reconciliation document.

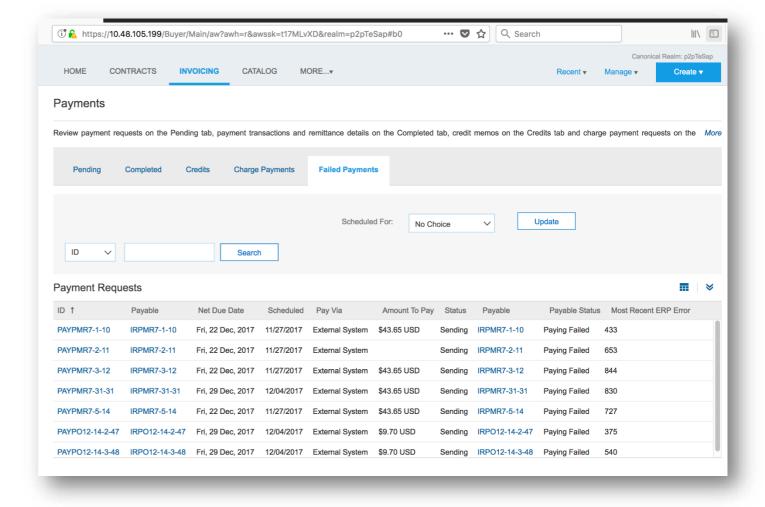

© 2018 SAP SE or an SAP affiliate company. All rights reserved.